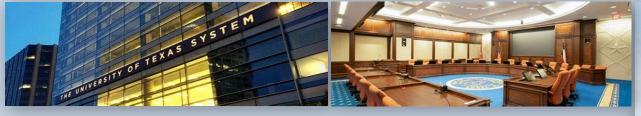

HISTORICALLY
UNDERUTILIZED
BUSINESS (HUB)
SUBCONTRACTING PLAN
(HSP) COMPLETION

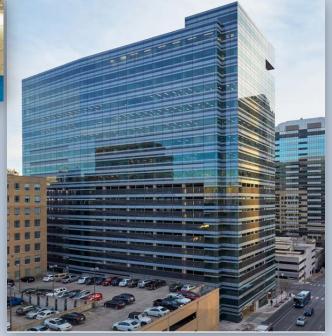

**UT System Administration Office of HUB Programs** 

**HSP OPTION 1a – Self Performing Contractor** 

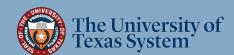

# Option 1a - Complete this Subcontracting HSP Option if:

Your company will perform, in-house, ALL areas of advertised Scope of Work, as defined in the RFP/RFQ, or as defined in Invitation to Bids (ITB) exceeding \$100,000.00 in total life-of-contract value. You <u>cannot</u> use this option if you choose to subcontract\* ANY portion of the Scope of Work.

~ If this Option is the right choice for your company, proceed to next page ~

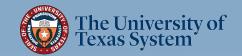

<sup>\*</sup>If your company is a holding corporation and you are responding to the RFP/RFQ on behalf of all your subsidiaries, then you cannot use this Option. Subsidiaries are considered subcontractors. *In addition*, 1099 contractors are also considered independent contractors and not employees according to the IRS and, as such, they must be listed as subcontractors on your HSP. In both cases above, you must use HSP Option 2, 3, or 4. Contact the HUB Coordinator listed in the RFP/RFQ/ITB for further clarification.

# \*\* IMPORTANT \*\*

Make sure to use the most current HSP!!

For the most current HSP go to:

**UT System Administration HSP Option 1a** 

Note: This is a fillable PDF which you must download or open in Adobe
Acrobat or DC in order to use the fillable function. Do not complete it
in the browser or in Google docs – you will not be able to save your work.

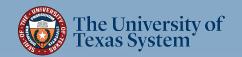

# **General Instructions**

If you are not subcontracting <u>any</u> portion of the contract and will be fulfilling the entire contract with your own resources (i.e., equipment, supplies, materials, and/or employees), complete the following in the HSP:

- Letter of Transmittal (Page 5);
- Section 1 Respondent and Requisition Information (Page 6);
- Section 2a ✓No, I will not be subcontracting any portion of the contract (Page 7);
- <u>Section 3</u> Self-Performing Justification (Page 8);
- Section 4 Affirmation that all information submitted is true and correct (Page 8)

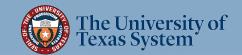

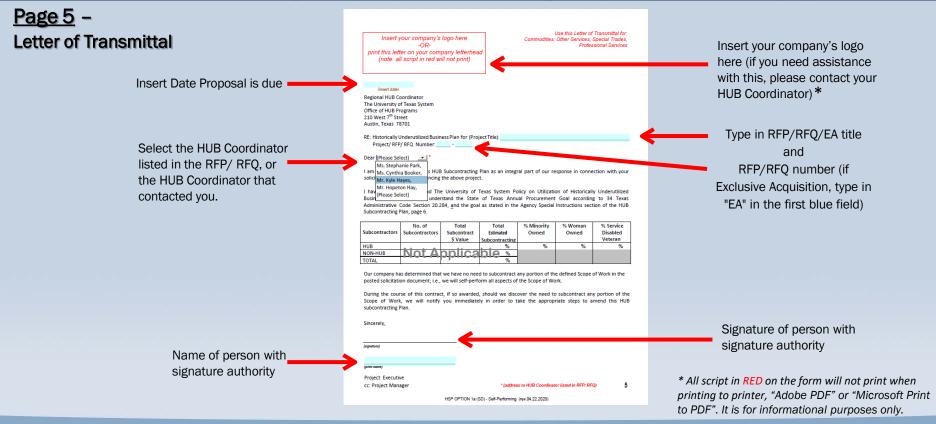

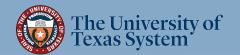

# <u>Page 6</u> – **Section 1:** Respondent and Requisition

Information

Complete all information requested

<u>Note:</u> Requisition Number is the RFP/ RFQ number -or- the Contract Number

in the case of Exclusive Acquisition (EA)

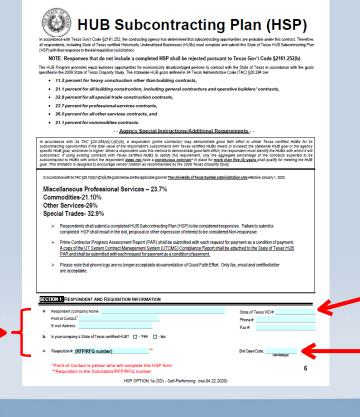

Type in VID# if Texas Corporation

Tax ID # if no VID# assigned

Enter date RFP/RFQ responses are **due**. If EA, leave field blank.

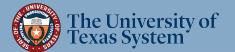

**OPTION 1a** 

#### Page 7 -

#### **Section 2:** Respondent's Subcontracting Intentions

Enter your Company's name and the Requisition #. (*Enter this information on each subsequent page*)

2a: ✓ No, I will not be subcontracting <u>any</u> portion of the contract.

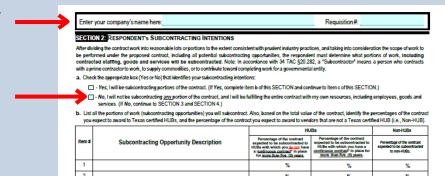

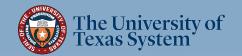

#### Page 8-

**Section 3:** Self Performing Justification

#### **Section 4:** Affirmation

Read, sign and date to affirm the information you provided is true and correct. Fill in all blue fields

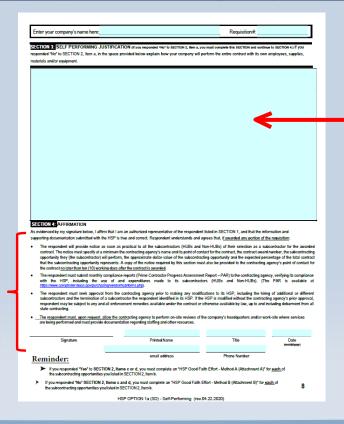

In the space provided, explain how your company will perform the entire contract with its own equipment, supplies, materials and/or employees. Suggested verbiage for this section:

[your company] has the resources to complete all scopes of this RFP [RFQ/Contract] with our own equipment, supplies, materials and personnel. If subcontracting opportunities are identified at a future date, we will immediately contact the project manager and HUB Coordinator and commit to perform a Good Faith Effort through solicitation of HUB firms and submit an amended HUB Subcontracting Plan.

Proceed to next page for HSP Submittal Instructions

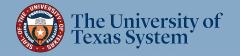

## **HSP Submittal Instructions**

## 1. The only pages from the Option 1a form you will need to submit are:

- Exhibit H Cover Page
- Letter of Transmittal (Page 5)
- Section 1 (Page 6)
- Section 2 (Page 7)
- Sections 3 & 4 (Page 8)

# 2. Delete all other pages of the form (Pages 2, 3, 4, and 9)

For Printing Instructions, go to next page

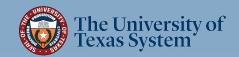

# **HSP Submittal Instructions (cont.)**

## 3. Print Options:

#### A. If "wet signature" (non-digital) signature is required in RFP, or desirable by vendor:

- 1) Print required pages (listed in step 1) to a physical printer
- 2) Have person with signature authority sign Letter of Transmittal and Section 4
- 3) Scan all required pages to PDF
- 4) Name the file in the following format: [CompanyName]\_HSP\_RF(P/Q)[RFP/Q Number]; e.g. WidgetCompany\_HSP\_RFP720-2000

#### B. If digital signature is optional in RFP and desirable by vendor:

- 1) Attach signature of person with signature authority to Letter of Transmittal and Section 4
- 2) Print to "Adobe PDF" or "Microsoft Print to PDF"
- 3) Name the file in the following format: [CompanyName]\_HSP\_RF(P/Q)[RFP/Q Number]; e.g. WidgetCompany\_HSP\_RFP720-2000

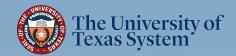

# **HSP Submittal Instructions (cont.)**

# 4. Submit your HSP

A. <u>For UT System Administration RFPs</u> - upload\* your HSP according to the *Bonfire* portal instruction document provided with the RFP/RFQ.

\*Important: Contact the <u>RFP Administrator</u> listed in the RFP/ RFQ (<u>not</u> the HUB Coordinator) regarding issues with uploading your document to the <u>Bonfire</u> portal.

B. <u>For UT System Supply Chain Alliance RFPs</u> - upload\* your HSP according to the Supplier Management Portal instructions provided with the RFP/RFQ.

\*Important: Contact the <u>RFP Administrator</u> listed in the RFP/ RFQ (<u>not</u> the HUB Coordinator) regarding issues with uploading your document to the <u>Supplier Management Portal</u>

**C.** For UT System Exclusive Acquisitions - email your HSP directly to the HUB Coordinator that contacted you.

\*\*HSP Submittal Process completed\*\*

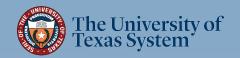

# Office of HUB Programs Contact Information

#### **Hopeton Hay**

Executive Director HUB Programs <a href="https://hub.nlm.nih.gov/hub.nlm.nih.gov/hub.nlm.nih.g

#### **Stephanie Park**

Associate Director HUB Programs
UT Dallas, UT Arlington, UT Health
Northeast and UT Tyler
spark@utsystem.edu
972-883-5377

#### **Cynthia Booker**

HUB Coordinator
UT Health Houston, UT Rio
Grande Valley
<a href="mailto:cbooker@utsystem.edu">cbooker@utsystem.edu</a>
512-322-3779

#### **Katie McClellan**

Administrative Associate kmcclellan@utsystem.edu 512-499-4530

#### **Kyle Hayes**

HUB Coordinator
UT Permian Basin, UT El Paso,
UT System Administration
khayes@utsystem.edu
512-322-3745

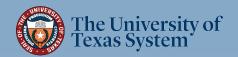